## **Release Notes**

This document provides an overview of the changes made to HP OpenView Performance Insight (OVPI) for the version 5.0 release. It contains important information not included in the manuals.

In This Version
Installation Notes
Software Requirements
Uninstall Problems
Known Problems, Limitations, and Workarounds
Documentation Errata and Corrections
Fixed Issues
Online Documentation and Support

#### In This Version

This section describes the new and changed features of the software for version 5.0.

## **Component and Service Name Changes**

The following OVPI component and service names have been change for OVPI 5.0:

■ Component Name Changes.

The following OVPI 4.6 components have been renamed for OVPI 5.0:

- The Application Server is now called the Web Access Server.
- The Administration Server is now called the Management Server.
- Service Name Changes

The TREND timer and Trend App Server services have been renamed for OVPI 5.0. The changes are as follows for each operating system:

Windows

TREND timer is now OVPI Timer.

Trend App Server is now OVPI HTTP Server.

HP-UX

```
/sbin/init.d/TrendTimer is now /sbin/init.d/ovpi_timer /sbin/init.d/TrendAppServer is now /sbin/init.d/ovpi_httpd
```

Solaris

```
/etc/init.d/TrendTimer is now /etc/init.d/ovpi_timer
/etc/init.d/TrendAppServer is now /etc/init.d/ovpi_httpd
```

In addition to Sybase Adaptive Server 11.9.2.5 ESD 1, OVPI now supports Oracle 9.2.0.4. To use Oracle, you must purchase the software and install it according to the Oracle documentation. See Chapter 3 of the Performance Insight Installation Guide for more information about Sybase and Oracle.

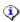

NOTE: OVPI with Sybase is only supported on English locales.

The Performance Insight Installation Guide does not explain how to install and tune Oracle. For your convenience, the OVPI installation program does provide defaults for Oracle tuning parameters and tablespace creation. Before you install OVPI, you may want to have your Oracle database administrator design and set up the Oracle database, including the creation of the tablespaces needed by OVPI.

**NOTE:** The OVPI installation program installs on both databases with default configurations, sizing, and so on. To optimize the installation of OVPI for your particular environment, you may want to consult with a database administrator.

## datapipe\_manager command

As a result of changes to TEEL, changes have been made to the options for the **datapipe\_manager** command. Refer to the Performance Insight Reference Guide for details.

The datapipe\_manager command now requires a space between the option and the value. This was changed from OVPI version 4.6 that allowed usage with or without a space.

The following option is new:

■ -P option. This option specifies the execution mode.

The following options have changed:

- -c option. The suffix mode is no longer supported.
- -r option. The available values are now only r2d and copy. The following values are no longer supported: asset , trendit, and default.

The following options are no longer available:

- -u option. Use the -h option instead.
- -w option. The system ignores this option if you specify it. The system always creates the following columns with the corresponding attributes.

Column Attribute

numeric(10), not null dsi\_key\_id

ta\_period not null

## dpipe file program

The dpipe\_file is a new program, which will perform the function of the old e\_collect program, a sub-child of the ee\_collect program. Basically, it reads data from a flat file containing rows of fields, it writes the rows from the input file into an output file by re-arranging the old fields, dropping fields or adding new fields to the output rows by taking instructions from a control file. The data in the output file can then be populated in an OVPI table by the bcp\_gateway program.

#### ee\_collect command

As a result of changes to TEEL, changes have been made to the **ee\_collect** command. Refer to the *Performance Insight Reference Guide* for details.

The following options are new:

- -H option. Lets you specify an alternate poller name.
- -mw option. Lets you pass options to the **mw\_collect** command.
- -n option. Lets you enable distributed polling.
- -N option. Lets you import data only for managed objects that already exist in the target database.

The following options are no longer available: -e, -p, -y, -z, and -z.

The operational changes made to the **ee\_collect** command are as follows:

- It will automatically check the TEEL files and convert them to the new version of TEEL.
- It will save the original TEEL file in a new filename with the same path and the converted file in the original filename.
- If a table does not exist when **ee\_collect** tries to import into it, **ee\_collect** will create the table based on instructions in the import TEEL file in non-compatibility mode.
- It no longer supports direct import to property tables. You must import the data into the corresponding data table first, and then import into the property table using the ColumnMap statement.
- The DataPipe statement in the corresponding import TEEL file requires a unique registration name. The conversion process will automatically create a unique name.
- If the table has by-variables other than dsi\_target\_name and dsi\_table\_key, the import TEEL file requires the MibIndex statement.
- If the CollectorModule statement appears in the import TEEL file for ee\_collect, its value must be dsi\_ee; otherwise, ee\_collect will produce an error.

### **Group Manager**

Group Manager has the following new option: -export\_all. Refer to the Performance Insight Reference Guide for details.

#### indexmaint

The indexmaint program was rewritten in Java and includes the following changes:

■ The keystats functionality is now incorporated into indexmaint. Refer to the *OVPI Reference Guide* for information about the indexmaint command.

#### **Management Console**

This section discusses the features that have been added to or improved for the Management Console application:

## System Management

This application lets you manage the following:

- Web Access Servers. You can add, delete, and modify the properties of these systems. Additionally, you can view their properties and change your current Web Access Server to another available server.
- Databases. You can do the following:
  - Add and delete databases.
  - o Change the database password (dsi\_dpipe) in both the systems.xml file and on the database.
  - o Increase the size of the database; this feature is the replacement for db\_size\_util.

To use the System Management component, start the Management Console, and select the Systems icon from the navigation pane. Refer to Chapter 10 of the *Performance Insight Administration Guide* for more information.

## Table Manager

The Display Table Contents option, which is available from the Management Console, has been improved for this release. This feature lets you examine the data in the OVPI database; you can view the data for data, property, and internal tables in a tabular format. You can change the type of data displayed and its appearance, and then save it to the OVPI report formats (.rep). You can then view the saved reports using any of the following OVPI client applications: Web Access Server, Report Builder, and Report Viewer. Additionally, you can print these reports, and export the data to different formats (CSV and tab delimited) for transfer to spreadsheets or other applications.

#### **Obsolete Programs**

The following table lists the programs that were removed from OVPI version 5.0:

| OVPI 5.0 Replacement                                                                                         |  |  |
|----------------------------------------------------------------------------------------------------|--|--|
| Web Access Server                                                                                            |  |  |
| None. This is no longer required.                                                                            |  |  |
| There is no alternative for polling ADTRAN device history MIBs.                                              |  |  |
| Management Console's Polling Policy application                                                              |  |  |
| Use the Table Manager component of the Management Console; select Display Table Contents from the View menu. |  |  |
| Report Builder                                                                                               |  |  |
| Report Builder                                                                                               |  |  |
| Report Builder                                                                                               |  |  |
| None. This is no longer required.                                                                            |  |  |
| Replaced with graphic in Management Console                                                                  |  |  |
| Replaced with graphic in Management Console                                                                  |  |  |
| db_delete_data                                                                                               |  |  |
| New licensing scheme in a later version of the product                                                       |  |  |
| Management Console                                                                                           |  |  |
| The synchronization of schemas is no longer needed in 5.0; all schema-1 tables are to be replaced by views.  |  |  |
| Replaced with graphic in Management Console                                                                  |  |  |
|                                                                                                    |  |  |

| discover_upgrade.exe         | This program is no longer required; the tables are already at the correct configuration.                                                                                                    |  |  |
|------------------------------|----------------------------------------------------------------------------------------------------|--|--|
| dpipe_ecam.exe               | None. This is no longer required.                                                                                                    |  |  |
| dpipe_hist.exe               | None. This is no longer required.                                                                                                    |  |  |
| dpipe_rmon.exe               | This module will be shipped as a Sybase only                                                                                                    |  |  |
| dsi_elmadmin.exe             | New licensing scheme in a later version of the product                                                                                                    |  |  |
| dsi_elmd.cpl                 | None. This is no longer required.                                                                                                    |  |  |
| dsi_elmd.exe                 | New licensing scheme in a later version of the product                                                                                                    |  |  |
| dsi_winadmin.exe             | New licensing scheme in a later version of the product                                                                                                    |  |  |
| ecollect.exe                 | dpipe file program                                                                                                    |  |  |
| edit_key.exe                 | Management Console                                                                                                    |  |  |
| gmtoffset.exe                | None. This is no longer required.                                                                                                    |  |  |
| help.sh                      | None. This is no longer required.                                                                                                    |  |  |
| history_poller.exe           | No longer required; history-oriented collection done with vantage_collect or using mw_collect wrappers                                                                                                    |  |  |
| import_nodes                 | Use the node_manager command instead. Refer to the <i>OVPI Reference Guide</i> for informati about the node_manager command.                                                                                                    |  |  |
| keystats.exe                 | indexmaint                                                                                                    |  |  |
| lpr_launch.exe               | Web Access Server                                                                                                    |  |  |
| mibwalker.exe                | Management Console's MIB Browser application                                                                                                    |  |  |
| packagemgr.bmp               | Replaced with graphic in Management Console                                                                                                    |  |  |
|                              | None. This is no longer required.                                                                                                    |  |  |
| setunique.exe                | None. This is no longer required.                                                                                                    |  |  |
| trend.exe                    | Management Console                                                                                                    |  |  |
| trend_export.exe             | trend_export (revised for 5.0)                                                                                                    |  |  |
| trendcopyt_1.exe             | version 5.0 <b>trendcopy</b> command                                                                                                    |  |  |
| trenddbview.exe              | TEEL and datapipe_manager                                                                                                    |  |  |
| TREND Graph, TREND<br>GOS    | Use Report Builder to graph data. The legacy QSS report formats are not supported in OVPI 5.0; only the report definition file format (.rep) is supported. Use the <b>QSSConverter</b> command to convert QSS reports to the report definition file format. Refer to the <i>OVPI Reference Guide</i> for information about the <b>QSSConverter</b> command. |  |  |
| trendlogo.bmp                | Replaced with graphic in Management Console                                                                                                    |  |  |
| trendit                      | Applications that were using trendit to perform default summaries or rollups were modified to use trendsum instead. Applications that were using trendit to perform raw-to-delta calculations (trendit -r) were modified to use the OVPI raw-to-delta procedure technology and tables.                                                                      |  |  |
| TREND Print                  | A replacement will be provided in a future release of OVPI.                                                                                                    |  |  |
| trendrank                    | A replacement will be provided in a future release of OVPI.                                                                                                    |  |  |
| TRENDsheet                   | Use the Table Manager component of the Management Console; select Display Table Contents from the View menu.                                                                                                    |  |  |
| trendstep and<br>trendmapper | All report packs now use trendsum instead of trendstep and trendmapper to perform data table mapping.                                                                                                    |  |  |
| TREND View                   | Database views that are required as part of a reporting solution must be constructed in TEI and created and registered using datapipe_manager.                                                                                                    |  |  |

## **Package Manager**

The Package Manager interface has been reworked and has the following new directive:

report\_link:tlg\_filename

This directive lets you deploy a .tlg file. The .tlg file contains link group information. You can view links in this file using the Management Console's Catalog Manager application.

#### **Rules**

Version 5.0 provides extended rules functionality for reports to help remove case statements in report packs.

## **SQL Run Tools**

These tools allow the execution of a SQL script or allow bulk-copying data in and out of a database table in OVPI, whether it is accessing Sybase or Oracle databases.

#### **TEEL**

Changes have been made to the TEEL statements. Refer to the Performance Insight Reference Guide for details.

The following statements are new:

- DataUserIndex
- ImportData
- PropertyUserIndex
- SyntaxVersion
- TaPeriodRoundOff
- ViewParent

The following statements have changed:

■ DataColumn

This statement no longer supports import control; use the new ImportData statement.

■ PropertyColumn

This statement no longer supports import control; use the new ImportData statement.

■ RowFilter

Change keyword - Replace 'contains' with 'contain' or 'notcontain'.

■ RowProcess

Change keyword - Replace 'REXX' with PERL; it has an additional field separated by a comma for a sub-routine name. You may need to rework modules that use REXX routines to use PERL routines.

■ TaPeriodFormat

The 'adjust', 'adjust\_dst', 'output', 'roundoff, 'tz\_out', 'tz\_in", and 'verify' keywords are no longer available.

The following statements are no longer available:

- CoreColumn.delta\_time
- CoreColumn.dsi\_agg\_type
- CoreColumn.received\_ts
- CoreColumn.received\_usec
- CoreColumn.request\_ts
- CoreColumn.ta\_period
- CoreColumn.ta\_samples
- CoreColumn.ta\_sysuptime
- CoreColumn.table\_key
- CoreColumn.target\_name
- CoreColumn.user\_name
- DataTypeVerify
- DsiDescr
- PostlogParms
- ProcessRows
- PrologParms

#### **Transformation Stored Procedure Generator**

The JAVA based Transformation Stored Procedure Generator was written to replace the SQL-based procedure generators.

### transform\_maint

A new utility, transform\_maint, was created to enable forced stored procedure regeneration to occur at specific times, such as during a product or patch installation. This replaces the logic built into the old **trendsum**. Refer to the *Performance Insight Reference Guide* for details.

#### trend\_export Utility

The trend\_export utility has been completely rewritten for 5.0. It maintains the same command-line options as the previous version.

## trend\_sum command

The **trend\_sum** command now requires a space between the option and the value. This was changed from OVPI version 4.6 that allowed usage with or without a space.

The following command-line options, which are part of summary definition, are no longer be available:

#### Command-line Option Input File Keyword

-c column
-b by\_variable

-w first\_day\_of\_week

You can use the corresponding keywords in the **trend\_sum** input file. Refer to the *Performance Insight Reference Guide* for details.

The following **trend\_sum** input file keywords, which are part of runtime parameters to sum procedure, are no longer be available:

## Input File Keyword Command-Line Option

max\_tran\_row\_cnt -C log\_high\_water\_mark -W -W

Use the command-line option instead.

The following command line options and trend\_sum input file keywords are no longer available:

- -a option. Specifies the name of the baseline table.
- -D option. Specifies the number of days that a stored procedure exists without use.
- -g option. Use the 3.5.1 compatibility for the rct and tct statistics in the c option.
- -r option. Recreate an existing destination table with the same name.

There will be no functional replacement for these options.

Following are the new **trend\_sum** input file key words:

name

Specifies the unique name of the summary definition.

SyntaxVersion

Specifies the syntax version of the .sum file. This is used to distinguish new vs. old sum files.

#### **Upgrade**

This version of OVPI does not currently support upgrades; that is, the Upgrade feature is disabled upon installation; however, HP will supply an upgrade patch that will enable the upgrade feature of OVPI 5.0. When this patch is available, you can obtain it and any related documentation from the following location:

http://support.openview.hp.com/cpe/ovpi/patch\_ovpi.jsp

#### **Installation Notes**

Installation requirements, as well as instructions for installing OVPI are documented in the *Performance Insight Installation Guide* provided in Adobe Acrobat (.pdf) format. This guide and the rest of the documentation set are included on the product's CD-ROM in the Documentation folder. Specifically, Chapter 2 of the *Performance Insight Installation Guide* contains the preparations and requirements necessary for installing OVPI. See <u>Online Documentation and Support</u> for information about obtaining the latest documentation.

NOTE: You must install all operating system patches before you install your database (Sybase or Oracle) or OVPI. For a complete list of patches required by your operating system, contact your operating system representative.

## **Software Requirements**

This section describes the software requirements for OVPI 5.0.

## **Supported Operating Systems and Database Management Systems**

The following table shows the operating systems, the database management systems, and the OVPI components that the configurations support:

| Operating Systems                         | Database Management Systems           | OVPI<br>Components |
|-------------------------------------------|---------------------------------------|--------------------|
| Solaris 8                                 | Sybase 11.9.2.5 ESD 1, Oracle 9.2.0.4 | All                |
| Solaris 9                                 | Oracle 9.2.0.4                        | All                |
| HP-UX 11-11                               | Sybase 11.9.2.5 ESD 1, Oracle 9.2.0.4 | All                |
| Windows 2000 with Service Pack 4 or later | Sybase 11.9.2.5 ESD 1, Oracle 9.2.0.4 | All                |
| Windows 2003                              | Oracle 9.2.0.4                        | All                |
| Windows XP                                | None                                  | OVPI Clients only  |

NOTE: OVPI supports minimal internationalization. You can install OVPI on any language version of the supported operating systems; however, OVPI will not be localized.

## **Required Java Operating System Patches**

OVPI also includes Java 1.4.1\_02. Java will automatically load onto your system during the installation, but it will most likely not run properly until you download the operating system patches required.

#### Viewing Installed Patches

This section describes how to view the patches already installed on your system and lists the patches required for each operating system.

Use one of the following commands to determine which patches have been installed on your system:

■ HP-UX

Type the following command:

/usr/sbin/swlist -l product | fgrep PH

Solaris

Type the following command:

#### showrev -p

Windows

Do the following:

- a. On the task bar, click the Start button, point to Programs, point to Accessories, and then choose Windows Explorer.
- b. From the Windows Explorer Help menu, select **About Windows**.

Find the Service Pack number on the Version line.

In the following example, xxxx is the build number and n is the service pack number.

Version 5.0 (Build xxxx: Service Pack n)

#### **HP-UX Java Patch Requirements**

To locate the latest Java patches for HP-UX, go to the following Web site address:

http://www.hp.com/products1/unix/java/patches/index.html

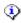

 ${f \ref{Position}}$  **NOTE:** This URL is subject to change without notice.

#### Solaris Java Patch Requirements

To make sure that you have the latest Java patches for Solaris, go to the following Web site address and find the Solaris OS Patches section:

http://java.sun.com/j2se/1.4/download.html

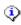

 $\red$  **NOTE:** This URL is subject to change without notice.

## Windows Java Patch Requirements

There are no patches for Windows 2000 or Windows 2003.

### **Supported Web Browsers**

You must have one of the following Web browsers if you want to use OVPI's Web Access Server application:

- Microsoft Internet Explorer 5.5 or later
- Netscape Navigator 6.0 or later

## **Support UNIX Desktop**

OVPI supports the following UNIX desktop: CDE.

NOTE: You must install all operating system patches before you install your database (Sybase or Oracle) or OVPI. For a complete list of patches required by your operating system, contact your operating system representative.

## **Uninstall Problems**

Before running the uninstall process for OVPI, make sure that:

- The OVPI Timer service has been stopped and that all processes have completed.
- There are no active database connections for the dsi\_dpipe user.

If there is an active connection to the database, the removal of the OVPI schema and database user will fail, requiring you to manually remove these components from the database.

## **Known Problems, Limitations, and Workarounds**

The following section describes known problems, limitations, and workarounds for OVPI 5.0.

- When you uninstall OVPI on a Windows system, you may receive the following error message: Failed to start the database. Click retry and the uninstall will continue.
- When you install Sybase on a Windows system, the installation will stop and report that you do not have enough disk space if the system you are installing on has over 8 GB of free disk space. Sybase incorrectly calculates the disk free space.

Workaround: Install Sybase on a partition that has less than 8 GB of free disk space.

- The Management Console's Object Manager application now supports icons in the tree as defined in the Object Manager tables; however, not all icons are included in the product.
- 8606338451 (JAGae99404): The Database Tuner does not handle over 1 GB of memory.
- 8606344442 (JAGaf05292): The Database Tuner will not show all the correct devices (that is, mount points or directories).
- 8606346703 (JAGaf07527): During collection creation, the MIB Browser cannot resolve MIB index values on preexisting property tables.
- 8606349563 (JAGaf10380): The MIB Browser fails to start after NNM 7 is installed.

**Workaround**: Copy the following files from NNM's bin directory to OVPI's bin directory: ov.dll, ovgui.dll, ovsnmp.dll, ovutil.dll, and ovw.dll.

- 8606352227 (JAGaf13032): mw\_collect produces erroneous SNMP timeout messages.
  - This is **not** an SNMP connectivity issue. There is a defective SNMP agent on the polled device.
- 8606352229 (JAGaf13034): mw\_collect drops an entire collection packet due to a SNMP agent problem.

  If the mw\_collect child collector (dpipe\_snmp) receives an SNMP response where the received OID is different from the requested OID or the received SNMP OID instance is different from the expected SNMP OID instance.

from the requested OID or the received SNMP OID instance is different from the expected SNMP OID instance, mw\_collect drops the entire pdu packet containing the SNMP data.

- B553007955 (NSMfc38842): The 'init.d/Sybase stop' command does not shutdown Sybase when the Sybase Administrator password is set.
  - **Workaround**: Modify the 'isql' command in the Sybase shutdown script 'init.d/Sybase' to include the correct 'sa' password if this has been set to anything other than NULL.
- B555026634 (NSMbb61828): There is a serious problem on WIN2K & WIN2003 with installing from depots that sit in a directory that includes blanks in the pathname.

**Workaround**: Place the set of installation files in a folder that does not have any space in the path.

For example, you cannot run OVPI's setup.exe when it is located in a folder called OVPI install; rename the folder to OVPIinstall to be able to run the executible.

- B555028178 (NSMbb63549): If you select the Export option from Object Manager's File menu and then type a pathname in the top field (rather than navigating to it using the file browser functions), and a filename in the lower field, the file will be created in the directory where the file browser was last pointed, rather than what you typed in the pathname field.
- B555028654 (NSMbb64081): Update the user preferences file if OVPI was previously installed.

**Workaround**: If you are installing OVPI on a system where OVPI has been previously installed, you may need to update the user preferences file (defaults.ini) to do the following:

- Make sure that log files for client applications, such as Report Builder and Report Viewer, are placed in their proper location.
- Check that the appropriate text appears in title bar of Report Viewer and Report Builder.
- a. Open the defaults.ini file, which is located as follows depending on your operating system:
  - UNIX

```
$HOME/.ovpi/application name/defaults.ini
```

Windows

```
%SystemDrive%\Documents and Settings\username\.ovpi\application name\defaults.ini
```

In these instances, application name is Builder, Packager, Trend, or Viewer.

b. To check that log files are properly located, locate the line that begins with "application.log.file" and make sure it appears as follows in the file:

```
application.log.file=filename
```

For example, if this line appears as follows:

```
application.log.file=/log/builder.log
```

Change it to the following:

```
application.log.file=builder.log
```

c. To check that the appropriate text appears in the title bar for Report Builder and Report Viewer, locate the following line in the application's .ini file and delete it:

```
application.title=application_title
```

■ B555029047 (NSMbb64501): If you select Options from the Management Console's Edit menu more than once, the Object Management tab in the Options dialog box contains the wrong options. It will contain the options from the Other tab.

**Workaround**: Click any tab other than the Object Management tab, and then click the Object Management tab.

■ B555029063 (NSMbb64518): If the website.log file contains java stack trace entries that have been caused by an SSLPeerUnverifiedException, it is likely that you have used the Web Access Server in a

network which contains a proxy.

If the Web browser used to display the Web Access Server is set to use the HTTP/HTTPS proxy server rather than a direct internet connection, the proxy server may cause a connection reset during the initial communication between the Web Access Server and the Web browser, which causes this error.

**Workaround**: You can ignore this error, because the Web browser and the Web Access Server will renegotiate and the SSL connection will be maintained.

- B555029628 (NSMbb65160): After you enable SSL, if you select **Options** from the Management Console's File menu, the port number in the Server tab is incorrect.
- B555030207 (NSMbb65802): Loading a MIB with a dependency on a previously loaded MIB will not show any of the new leaves. A refresh will not always work.

**Workaround**: Exit from the MIB Browser and restart it.

■ B555030467 (NSMbb66106): During the report pack installation, the following error message is displayed to STDOUT:

```
indexmaint performing ANALYZE on table
```

This is an informational message. Please disregard the error. No user action is required.

■ B555030761 (NSMbb66425): When SSL is enabled, it does not prompt for certificate fields.

**Workaround**: Type the following at the command line (for UNIX, type them as root):

a. \$DPIPE\_HOME/jre/bin/keytool -delete -alias ovpi -keystore
\$DPIPE HOME/jrun/lib/keyStore

Provide the keystore password that you used when generating the key originally.

b. \$DPIPE\_HOME/jre/bin/keytool -genkey -keyalg rsa -alias ovpi -keystore \$DPIPE\_HOME/jrun/lib/keyStore

Provide the keystore password that you used when generating the key originally.

- c. Restart the Web Access Server. It will now have the updated certificate.

  See the *Performance Insight Administration Guide* for instructions about generating a CSR.
- B555031115 (NSMbb66828): When this condition is encountered, records are retained in the affected upload table(s) and are not processed to the subsequent rate table(s). No data records are seen on the rate table(s).

**Workaround**: Do one of the following depending on the database you are using:

• Oracle. As the dsi\_dpipe user, start SQL\*Plus and execute the following command:

Sybase. As the dsi\_dpipe user, start isql and execute the following command:

```
DELETE dsi_locks

WHERE object name = ( SELECT object name
```

```
FROM dsi_locks
WHERE lock_type = 2
AND lock_permanent = 1
GROUP BY object_name
HAVING count(*) > 1 )
```

go

- B555031138 (NSMbb66852): An issue has been seen where changes to the threshold action tables do not take effect until the OVPI HTTP Server service is restarted.
- B555031146 (NSMbb66862): When you export to a PDF file, the PDF file is not properly formatted.
- B555031147 (NSMbb66864): Changing a table element's zoom factor had no effect when the table is opened in a new frame.
- B555031155 (NSMbb66874): ee\_collect runs to completion and successfully loads data, but it issues warnings about leaving files under \$COLLECT\_HOME/EE and \$DPIPE\_TMP. These appear to be configuration and control files that are reused or overwritten on subsequent ee\_collect invocations.
- B555031168 (NSMbb66888): User script actions that are used to enable users to integrate threshold events with other packages do not work.
- B555031169 (NSMbb66889): On a low performance system, the raw2delta procedures fail very frequently because of a logic error in the procedure.
- B555031179 (NSMbb66903): The Cisco Ping Action Poller produces errors on HP-UX 11.11, and there is no data in the Cisco Ping reports.
- B555031186 (NSMbb66911): trendcopy occasionally produces core dumps when the system is running under a heavy load. The following type of error can be seen in the trend.log file, and a core file is produced:

 $\label{trend_proc_launch,,DEF_ERROR,15540,15539,0, "The following command was terminated by a core dump: $$ /OVPI/bin/trendcopy -t...".$ 

However, the rows are copied the next time trendcopy is called.

- B555031208 (NSMbb66936): The **userctl** command is not working interactively when given the wrong username or password; it is also adding the user with administrator privileges even when given the user role.
- B555031221 (NSMbb66950): If given the wrong username or password, the **groupctl** command will not show the login window as specified by the *Performance Insight Reference Guide*. It gives an Unauthorized access error.
- B555031401 (NSMbb67160): Thresholds < Display > clause does not perform the variable substitution.
- B555031402 (NSMbb67161): Thresholds <Variable> clause does not perform the variable substitution.
- B555031639 (NSMbb67448): During the IR OPTNET export, trend\_export aborted because there was no open X display.
- B555031642 (NSMbb67452): When switching from non-SSL to SSL services using the Management Console, certificate errors are generated.
- B555031801 (NSMbb67647): When you add a Solid database as an external reference database and provide the database username and password, the password is clearly visible in the JDBC Connection

String. The password is encrypted in the systems.xml file except that the JDBC string is in clear text. The password should be decrypted when needed.

■ B555031812 (NSMbb67664): If you set the Java heap size for the Web Access Server to an unrealistic value using the Java Settings page, the Web Access Server will not function.

**Workaround**: To fix this issue, do the following:

- a. Stop the Web Access Server.
- b. Edit the following file: \${OVPI}/jrun/bin/jvm.config
- c. Search for the java.args variable which will be -Xmx???m, and replace it with -Xmx256m.
- d. Restart the Web Access Server.
- B555031883 (NSMbb67745): tpmaint is failing with an unexpected date format on a Chinese system.
- B555031891 (NSMbb67755): trend\_export exports a single space character for NULL fields. This can result in problems when the field is imported.
- R555026414 (ROSmm33105): Customization in table manager is not preserved after data refresh action.
- R555026518 (ROSmm33216): If spaces exist after comma in comma separated email address, a error message appears
- R555026996 (ROSmm33714): The **trend\_sum** command displays errors when a source table has no data.
- R555027766 (ROSmm34559): dpipe\_file does not check all the DATE fields the same way.
- R555028632 (ROSmm35508): When synchronizing from a system that has the database component installed to a remote system that also has the database installed, it is possible to get two entries registered on the remote system as a default server. This affects the connectivity on the remote system, making it unusable.

**Workaround**: If this occurs, delete the second system that was registered as a default and add it using the Add Database feature of either the Web Access Server of the Management Console.

- R555028637 (ROSmm35513): The raw2delta procedure loses a row on Sybase. Using the same report pack version, in Oracle, the result will be two rows per poll cycle while on Sybase there will be just one. On Sybase, both rows get created in the datapipe's property table; however, after raw2delta runs, there is only one row in the destination table.
- R555028667 (ROSmm35543): Changing the java settings for Report Builder and Report Viewer using the Administration link of the Web Access Server will break the startup of either Report Builder or Report Viewer.
- R555028668 (ROSmm35544): Changing the property report.generation.location causes the data/schedules directory to be removed and the schedules within moved to the new location. Only the result directory should be moved. The end result is that the scheduler no longer works and that any code calling ScheduleManager (including admindisplay) will crash.
- R555028670 (ROSmm35546): Changing docroot from forward slash ( / ) to anything else and then utilizing URL or no authentication causes the Web Access Server to break.
- R555028671 (ROSmm35547): When you modify the SSL password and then click the **Apply** button

more than once before the first occurrence finishes, the SSL mode of the Web Access Server will not function.

**Workaround**: To correct this, you need to reenter the last password you successfully entered before the SSL mode ceased to function. Do the following:

- a. Stop the OVPI HTTP Server service.
- b. Edit the following file:

```
$DPIPE_HOME/jrun/servers/piweb/SERVER-INF/jrun.xml
```

c. Locate the following service:

jrun.servlet.http.SSLService

- d. Reenter the password in clear text in the keyStorePassword attribute.
- e. Save the file.
- f. Restart the OVPI HTTP Server service.
- R555028672 (ROSmm35548): When creating or modifying a group filter, previously created groups are not selectable for additions to that group.
- R555028674 (ROSmm35550): Report deployment fails when auth-realm is changed from the default setting of "tw-app".
- R555028691 (ROSmm35567): The log\_backup fails if contrib snapin logmanager is running.

**Workaround**: Close the Management Console, which will stop the log viewer from running, or remove the logmanager snapin when the log\_backup (once per day) is scheduled to run.

- R555028701 (ROSmm35578): If you install the Web Access Server on a system where the Database Schema and Performance Manager components are already installed, the system locks up.
- R555028721 (ROSmm35601): Oracle day\_of\_week trend\_sum only returns one sample within baseline period. This breaks numerous Oracle reports that report day\_of\_week data for the baseline days. This works correctly on Sybase.
- R555028725 (ROSmm35605): trendcopy quits without letting DBMS autoextend.
- R555028728 (ROSmm35608): If HP-UX patch PHCO\_27042 is installed and the operating system is not in trusted mode, the OVPI installation program may incorrectly report an error in "Configuring system" portion of the Progress window. The message recorded in the install.log file will be failed to create OVPI user.

To verify that this is not really an error, after you install OVPI, log onto the HP-UX operating system as the trendadm user. If you log on successfully, you can ignore this error message.

■ R555028786 (ROSmm35672): If the default entry in the systems.xml file points to a server that is not the server where disk\_stats is running, the disk statistics will be incorrect.

**Workaround**: The OVPI database has the ORACLE autoextend feature with a default max value which may be greater than the available disk space. It is recommended that the DBA adjust the max value to coincide to the system's available disk space.

R555028787 (ROSmm35673):disk\_stats improperly handles table\_space spread over the multiple disks.

**Workaround**: The OVPI database has the ORACLE autoextend feature with a default max value which may be greater than the available disk space. It is recommended that the DBA adjust the max value to

coincide to the system's available disk space.

## **Documentation Errata and Corrections**

Please note the following correction to the Performance Insight Administration Guide as a result of B555031260 (NSMbb66993):

On page 336 of the guide, Step 3 of the "Importing a Signed Digital Certificate" procedure should read as follows:

**keytool -import -file** *filename* **-keystore** *installation\_directory***/jrun/lib/keyStore -alias ovpi -trustcacerts** 

The command line given in the guide is missing the -trustcacerts option.

## **Fixed Issues**

The following issues have been fixed in OVPI version 5.0:

- 8606313075 (JAGae75882): A report viewed using the Builder or Viewer applications works correctly. However, when the same report is viewed in a browser through the Web Access Server, incorrect data is displayed.
- 8606314135 (JAGae76911): Sometimes when trying to close a report in the Viewer, it hangs and writes a repeated sequence into its log file.
- 8606316486 (JAGae79202): Package Manager does not check status of mw\_collection\_def directive.
- 8606323711 (JAGae86176): Opening property folders using Report Viewer and Report Builder takes one minute or more.
- 8606332346 (JAGae93466): There are performance issues when executing "insert KIRDevPorts".
- 8606332355 (JAGae93475): There are performance issues when executing "insert K NF IFclientserverappl keymap".
- 8606324821 (JAGae87127): When attempting to install a report pack that contained the formdir: directive, the 401 Unauthorized error is consistently displayed.
- 8606326032 (JAGae88317): The Web Access Server log file do not contain the name of the report being loaded.
- 8606329398 (JAGae90521): Java errors occur when trying to set 'deferred' selections for time period.
- 8606331700 (JAGae92820): The stored procedure generation fails for custom tables.
   Note: There is a pre-existing condition from a version of OVPI 4.5 where data cannot be processed/summarized to legacy formatted monthly tables.
- 8606332170 (JAGae93290): The trend\_sum stored procedure generation is failing for compatibility tables.
- 8606332355 (JAGae93475): There are incorrect indexes on keymap tables.
- 8606334269 (JAGae95350): Unterminated string constant errors generated while viewing reports.

- 8606334655 (JAGae95735): Application Server problem reading user properties
- 8606334763 (JAGae95841): Report Builder and Report Viewer do not display text colors in tables.
- 8606335233 (JAGae96308): Chart foreground and background colors are not saved.
- 8606335552 (JAGae96606): It is not possible to change the labeling of the x-axis for bar and stacked bar graphs.
- 8606335555 (JAGae96609): A comma in table\_key causes incorrect \$L\$ legend label.
- 8606335642 (JAGae96696): A constraint disappears when the time range is changed.
- 8606336989: (JAGae98026) The chgdbower.sql file should be distributed with all releases of OVPI for as long as it is necessary to run this script after database restores.
- 8606337330, JAGae98338: Day\_of\_week\_by\_hour does not work.

**Note**: Due to a pre-existing issue with a previous version of OVPI, the baseline days functionality does not work correctly along with day of week by hour summarization. Make sure the summarization runs on or before or within a day of baseline days being reached.

- B553007328 (NSMfc38104): You cannot activate input areas in screen objects such as text-fields unless you deselect the Report Builder application, and then return to it.
- B553007387 (NSMfc38165): Report "rules" must support #{variables}. The Builder was enhanced to support the use of rules that can be applied to tables to color a cell or set an image based upon threshold violations.
- B553009086 (NSMfc40126): You cannot point the Management Console to a database other than the default system.
- B555022028 (NSMbb56349): NNM 7.0 installs a newer version of package "HPOvXpl" than the version included in OVPI 4.6U. This causes an installation error during the OVPI installation.
- B555030764 (NSMbb66428): When you select General Tasks from Object Manager, a java exceptions occur on an HP-UX system.
- R555015726 (ROSmm21764): A property\_table\_id greater than 255 causes the procedures to abend.
- R555024285 (ROSmm30782): Views created by datapipe\_manager cannot be used in reports.
- R555024454 (ROSmm30963): Undeploy only removes the first report in the selected set.
- R555024768 (ROSmm31308): A timeout during a collection causes some collected data to be discarded.
- R555024945 (ROSmm31515): The **collection\_manager** command should allow an arbitrary interval (that is, an identification number).
- R555024993 (ROSmm31571): The trend\_sum command is not using isql.
- R555024995 (ROSmm31573): If a schema change is detected, the back-end program should retry the command.
- R555024996 (ROSmm31574): The **trend\_proc** command needs a command-line option that lets it bypass "trend\_lock" locking.
- R555024998 (ROSmm31576): The raw2delta stored procedure detects a spike in the 32-bit counter due to counter rollover, not due to counter reset; thus, it detects an invalid

spike.

- R555025184 (ROSmm31773): When saving Action Poller settings, a java.sql.SQLException error occurs.
- R555025201 (ROSmm31792): trend\_sum is inserting a duplicate key row in object "dsi\_proc".
- R555025230 (ROSmm31823): If a graph uses an overlay, the overlay is correct for the first interface but does not change when another interface is selected.
- R555025244 (ROSmm31840): A report created with Report Builder that used a formatted TextDateFormat in a table (for example, format ta\_period down to 'HH:mm') worked in Report Builder and Report Viewer. However, the Web Access Server did not render the column's contents any differently than it would by default. The formatting had no effect.
- R555025269 (ROSmm31870): The Create Collection wizard fails when creating import collections.
- R555025698 (ROSmm32329): trendcopy performance was improved by modifying it to call indexmaint before and after copy operations. indexmaint was modified to build additional indices on property and keymap tables.
- R555025699 (ROSmm32330): Enable the downgrade of user privileges for the dsi\_dpipe user from dbo to ddl\_admin. This issue is resolved in the design and subsequent implementation of the security features of OVPI version 5.0. This version includes password control capabilities which allow for better management of permissions across the product.
- R555025951 (ROSmm32598): The **trend\_sum** command creates new stored procedures that are class-M, so trendexec cannot seem them.
- R555026720 (ROSmm33422): When using a generic SQL query as the base for a table, you cannot modify any visual attributes of cells, rows or columns.
- R555026729 (ROSmm33431): Using Report Builder, you cannot create link between elements unless the source element has data.

# **Online Documentation and Support**

Go to the HP OpenView eCare web site to access interactive technical support tools. The same information and tools used by HP OpenView phone support experts are now available at:

#### http://support.openview.hp.com

To view the status of customer requests:

- 1. Click support → troubleshooting → search technical knowledge base.
- 2. You can search for documents, known problems, or patches in one of two ways:
  - a. Search by keyword by filling in the pertinent information and clicking **Search**.
     OR
  - b. Search by document ID number, by selecting the "document id lookup" tab, entering the document ID number and clicking **View Document**.

To view archived release notes and other documentation:

1. Click using hp software → product manuals.

The **product manuals search** window opens. It is located at:

#### http://ovweb.external.hp.com/lpe/doc\_serv/

- 2. In the select product list, click performance insight.
- 3. In the **select version** list, click **5.0**.
- 4. To start the search, click **Search**.

**NOTE:** Because the OVPI guides and release notes are posted to the website on a regular basis, the PDF available from the website is likely to be more current than the PDF included on the OVPI CD. HP strongly recommends that you check for documentation updates on the support website **before** using any PDF that was shipped on the CD.

The OVPI documentation set includes the following guides in addition to these release notes:

- HP OpenView Performance Insight Administration Guide
- HP OpenView Performance Insight Guide to Building and Viewing Reports
- HP OpenView Performance Insight Installation Guide
- HP OpenView Performance Insight Reference Guide

In addition to customizing existing reports and learning how to create your own reports, you also might want to explore advanced features that allow you to integrate OVPI with other systems and import data from other sources. Procedures for using these more advanced features are found in the following guide: Performance Insight TEEL Reference Guide.

You can obtain this guide by attending OVPI customer training (go to <a href="http://www.hp.com/education/courses/u1616s.html">http://www.hp.com/education/courses/u1616s.html</a> for information) or by calling your HP sales representative.

©Copyright 1992-2004 Hewlett-Packard Development Company, L.P.